## Submit a Point-to-Point Request

This resource contains step-by-step instructions for submitting a Point-to-Point request using the Funding the Mission application. Approved Point-to-Point requests will be included in your church's Ten Percent Mission Specials total for the year and will help you reach Ten Percent (Mission 10) status.

- 1. Visit the Funding the Mission website at [www.fundingthemission.org.](http://www.fundingthemission.org/)
- 2. Login to your church's Funding the Mission account by clicking "Login" in the upper, right-hand corner of the page. *(If you haven't been added as a Funding the Mission user for your church yet, contact your district office. You can also contact the Stewardship Ministries office by emailing [stewardship@nazarene.org](mailto:stewardship@nazarene.org) or calling 800-544-8413.)*

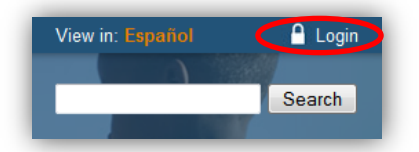

3. After logging in to the application, click on "Point-to-Point Giving" in the left-hand toolbar.

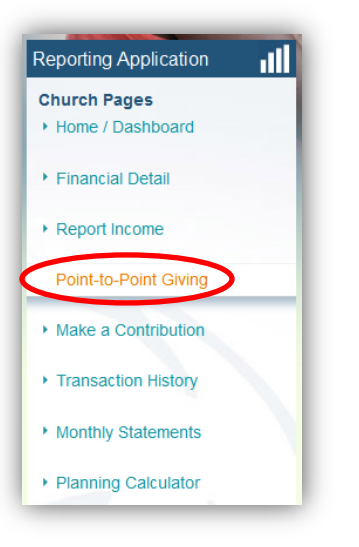

4. Click the "New Point-to-Point Request" button in the center of the page.

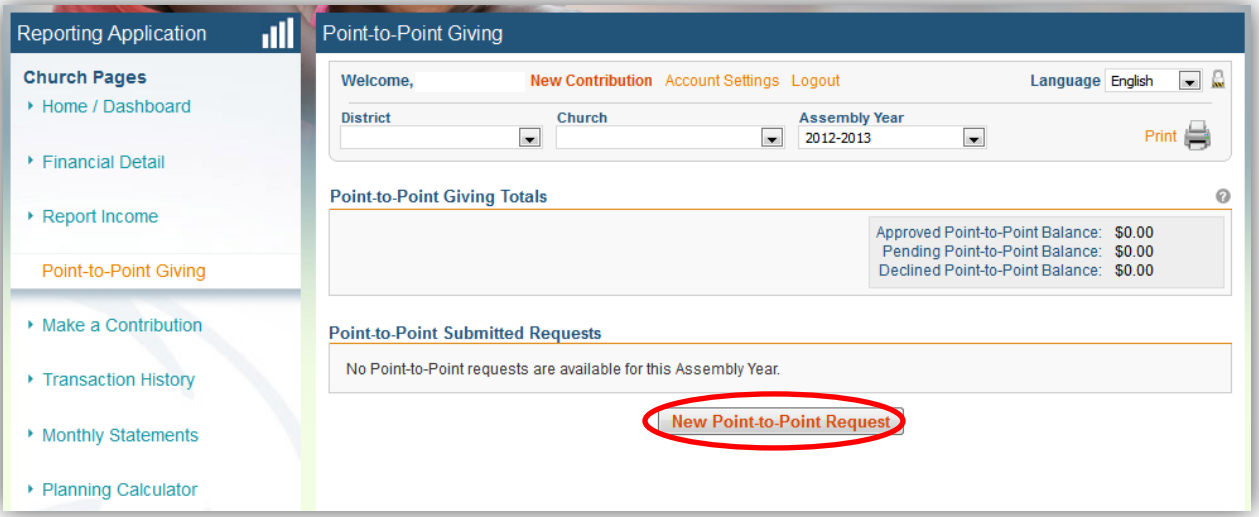

5. Enter the gift amount and gift type, and select the applicable ministry type from the *Receiving Ministry* dropdown menu. Click "Next Step." *NOTE: Be sure you have the selected the correct Assembly Year from the Assembly Year drop-down menu. (It defaults to the current year.)*

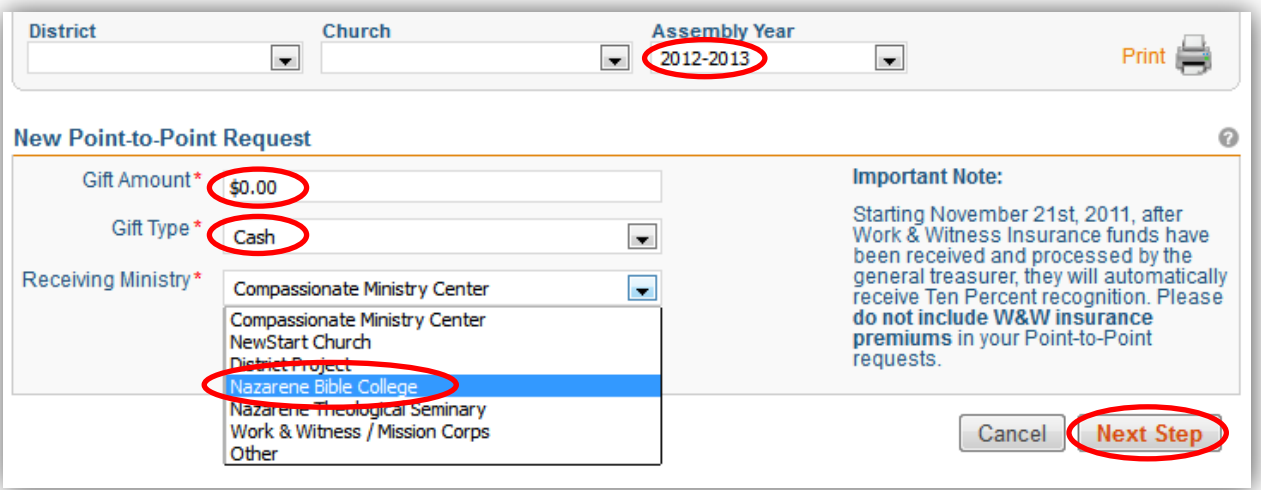

6. Type the receiving ministry name and provide a gift description (the more detail, the better**\***). *NOTE: Make sure that the email address in the "Contact Email Address" field is correct; this person will be the main point-of-contact during the approval process.*

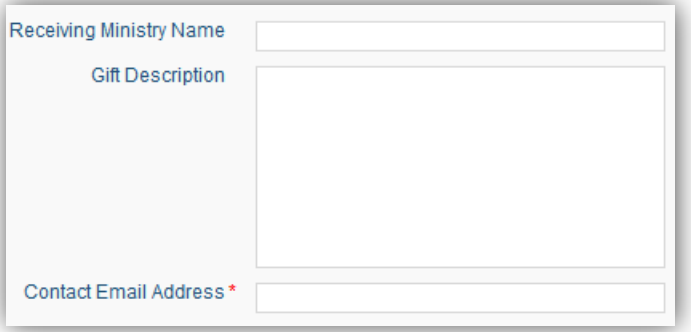

7. Click "Submit Request." You will be able to view the progress of your Point-to-Point Request via the *Home/Dashboard* page of Funding the Mission. You will also receive notification via email at the contact email address entered in step 6.

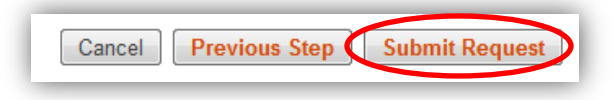

*You will be able to view the progress of your Point-to-Point Request at any time by simply clicking the "Point-to-Point Giving" link in the Funding the Mission application.*

**\***If you are submitting a Work & Witness Point-to-Point Request, you will see a check box called *"Reported as Income?"* There is an explanation of this step in the right-hand margin. In short, only check this box if your church is *already* including the funds when you report year-to-date income on the Funding the Mission application.

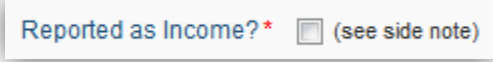

*Please don't hesitate to contact the Office of Advancement & Development by emailing Tabita Gonzalez at [advancement@nazarene.org](mailto:advancement@nazarene.org) if you have any questions!*